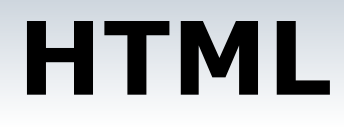

**HTML** – язык гипертекстовой разметки Webстраниц – является компьютерным языком программирования для разработки Web-страниц

HTML – коллекция управляющих символов дескрипторов для добавления, форматирования и позиционирования элементов Web-страницы.

Обязательные дескрипторы

Работа с текстом

Графика на Графика на Web-Графика на Webстраницах

Гиперссылка

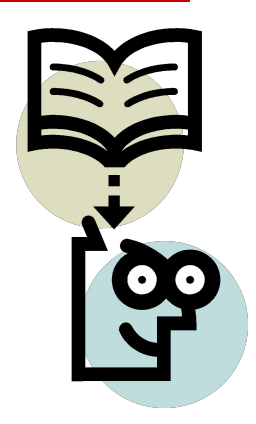

## Основные разделы документа HTML. Обязательные дескрипторы.

```
<HTML> - начало страницы
<HEAD> -оформление заголовка страницы
    <META name=`...', > заголовок, автор
    <TITLE>...</TITLE>
</HEAD><BODY> - текст и основная часть страницы
```
 $<$ /BODY>

 $<$ /HTML $>$ 

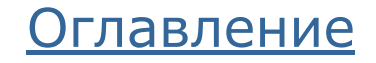

# Работа с текстом

- □ **<FONT SIZE = '1-7'**  установка размера шрифта □ **<H1-6>** ваш заголовок **</H1-6>**
- □ **<P>** ваш текст **</P>** создание абзаца □ **ALIGN="left"** – выравнивание текста по левой стороне □ **ALIGN="right"** – выравнивание текста по правой стороне □ **ALIGN="center"** – выравнивание теста по центру □ **ALIGN="justify"** - выравнивание теста по ширине □ **<nobr> …<nobr>** - не позволяет разрывать текст на строке □ **<BR>** - прерывание текста, перенос на следующую строку
- □ <B> ..</B> жирный
- □ <I> ..</I> курсив
- □ <U> ..</U> подчеркивание
- 
- -
- □ <strike> ..</strike> перечеркивание

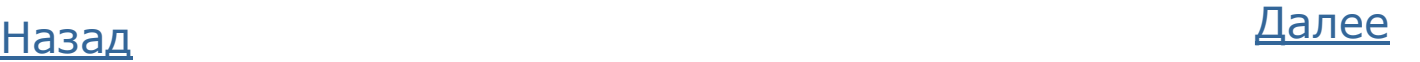

## Выравнивание текста абзаца

 $<$ BODY $>$ 

- □ <Р ALIGN="left" >Абзац выровнен влево</Р>
- □ <Р ALIGN="center" >Абзац выровнен по центру</Р>
- □ <Р ALIGN="right" >Абзац выровнен вправо</Р>
- □ <Р ALIGN="justify" >Абзац выровнен по ширине</Р>

<P><N0BR>Этотот текст всегда должен оставаться в одной строке</NOBR></P>

□ </BODY>

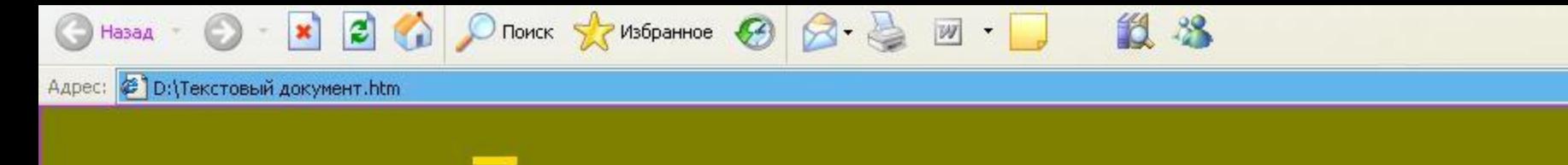

размер - 7 размер - 6 размер - 5 размер - 4 размер - 3 размер - 2 размер - 1

# Нумерованный список

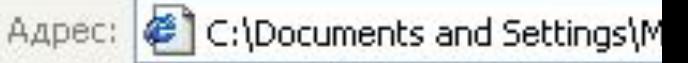

## Типы списков

- Нумерованный
- 2. Маркированный
- 3. Многоуровневый

Для создания нумерованного списка используется комбинация двух пар дескрипторов.

<OL>...</OL> устанавливают начало и конец нумерованного списка,

<LI>...</LI> отмечают отдельные пункты списка.

<Н2>Типы списков</Н2>  $<$ OL $>$ < LI >Нумерованный< /LI > < LI >Маркированный</ LI > < LI >Многоуровневый</ LI >  $$ 

- □ Текст пункта списка должен быть в пределах нескольких строк, иначе список перестает восприниматься как одно целое и теряется смысл его применения.
- По умолчанию пункты списка нумеруются последовательно цифрами 1, 2, 3 и т.д. Чтобы изменить способ нумерации пунктов списка, воспользуйтесь атрибутами TYPE, START и VALUE.
- □ Тип нумерованного списка устанавливается с помощью атрибута type дескриптора <OL>. Значения атрибута TYPE

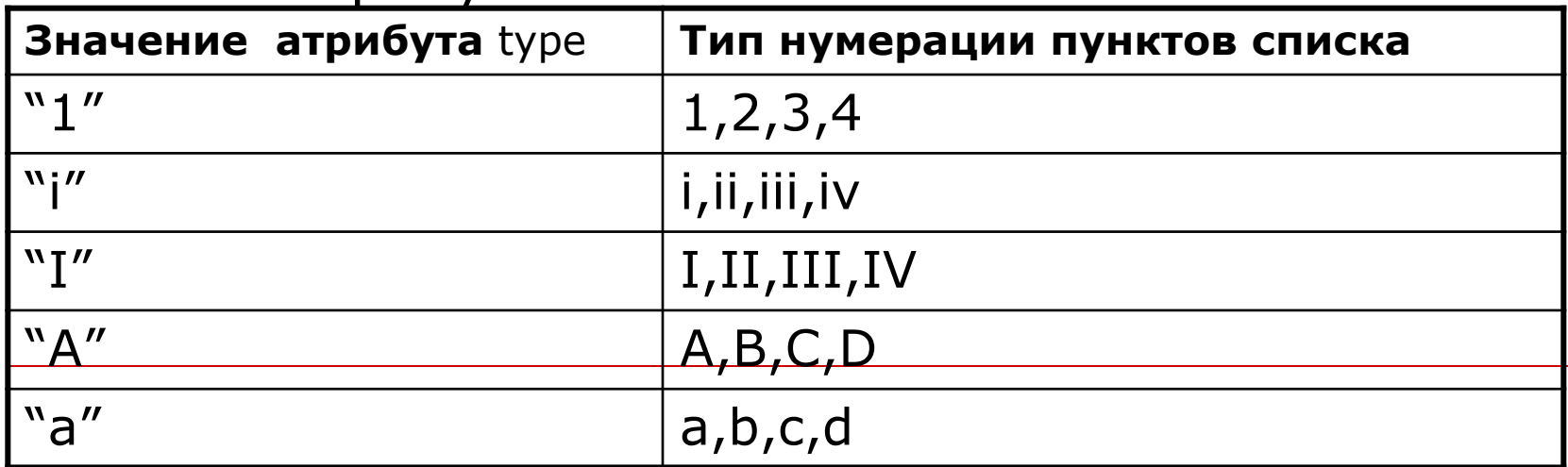

**Установка номера пунктов списка с помощью атрибута START в дескрипторе <OL>**

Управление нумерацией пунктов списка

- 3. Начнем список с пункта 3
- 4. Следующий пункт списка
- 7. Продолжим список с пункта 7
- 8. Следующий пункт списка

Некоторые номера списка могут быть пропущены, и текущему пункту, заданному дескриптором <LI>, присваивается номер с помощью атрибута VALUE.

Все следующие пункты списка будут нумероваться последовательно, начиная с номера, заданного в атрибуте VALUE.

<Н2>Управление нумерацией пунктов списка</Н2>  $\langle$ OL START='3' $>$ 

<LI>Haчнем список с пункта 3</LI>

<LI>Cлeдующий пункт cпискa</LI>

<LI VALUE='7'>Продолжим список с пункта 7</LI>

<LI>Следующий пункт cпискa</LI>

</OL>

## Маркированный список

Для создания маркированного списка используется комбинация двух пар дескрипторов.

Маркированный список

- <sub>о</sub> Яблоко
- Груша
- **с**Лива
- Вишня
- ∘ Черешня

<UL>...</UL> устанавливают начало и конец маркированного списка,

<LI>...</LI> отмечают отдельные пункты списка.

### **С помощью атрибута TYPE можно изменить тип маркера.**

Установка атрибута TYPE в дескрипторе <UL> применяет тип маркера ко всем пунктам списка.

Данный атрибут в дескрипторе <LI> изменяет маркер текущего пункта, сохраняя прежними маркеры остальных пунктов списка

#### • - disk ○ - circle ■ - square **Значение атрибута TYPE в маркированном списке**

<Н2> Маркированный список</Н2>

<UL TYPE='circle'> <LI>Яблоко</LI> <LI TYPE='disc'>Груша</LI> <LI>Слива</LI> <LI TYPE='square'>Вишня</LI> <LI>Черешня</LI>  $<$ /UL $>$ 

## Многоуровневый список

Многоуровневый список - сочетание дескрипторов <OL> и <UL> в нужных вариантах

<H2>Многоуровневые списки</H2>  $<$ OL $>$ <LI>Нумерованный</LI>  $<$ OL $>$  $<$ LI > Пункт 1 $<$ /LI >  $<$ LI >Пункт 2 $<$ /LI >  $<$ LI >Пункт 3</LI >  $<$ /OL> <LI > Маркированный </LI >  $<$ UI $>$ <LI > Первый вариант</LI > <LI > Второй вариант</LI > <LI > Третий вариант</LI >  $<$ /UL $>$ <LI > Смешанный </LI >  $\leq$ OL type="a"> <LI >Пункт a</LI> <LI > Пункт b</LI> <LI >Пункт c</LI>  $<$ /OL>  $<$ /OL>

#### Многоуровневые списки

- 1. Нумерованный
	- 1. Пункт  $1$
	- 2. Пункт 2
	- $3.$  Пункт  $3$
- 2. Маркированный
	- **Первый вариант**
	- **Второй вариант**
	- $\circ$  Третий вариант
- 3. Смешанный
	- а. Пункта
	- **b.** Пункт **b**
	- с. Пункт с

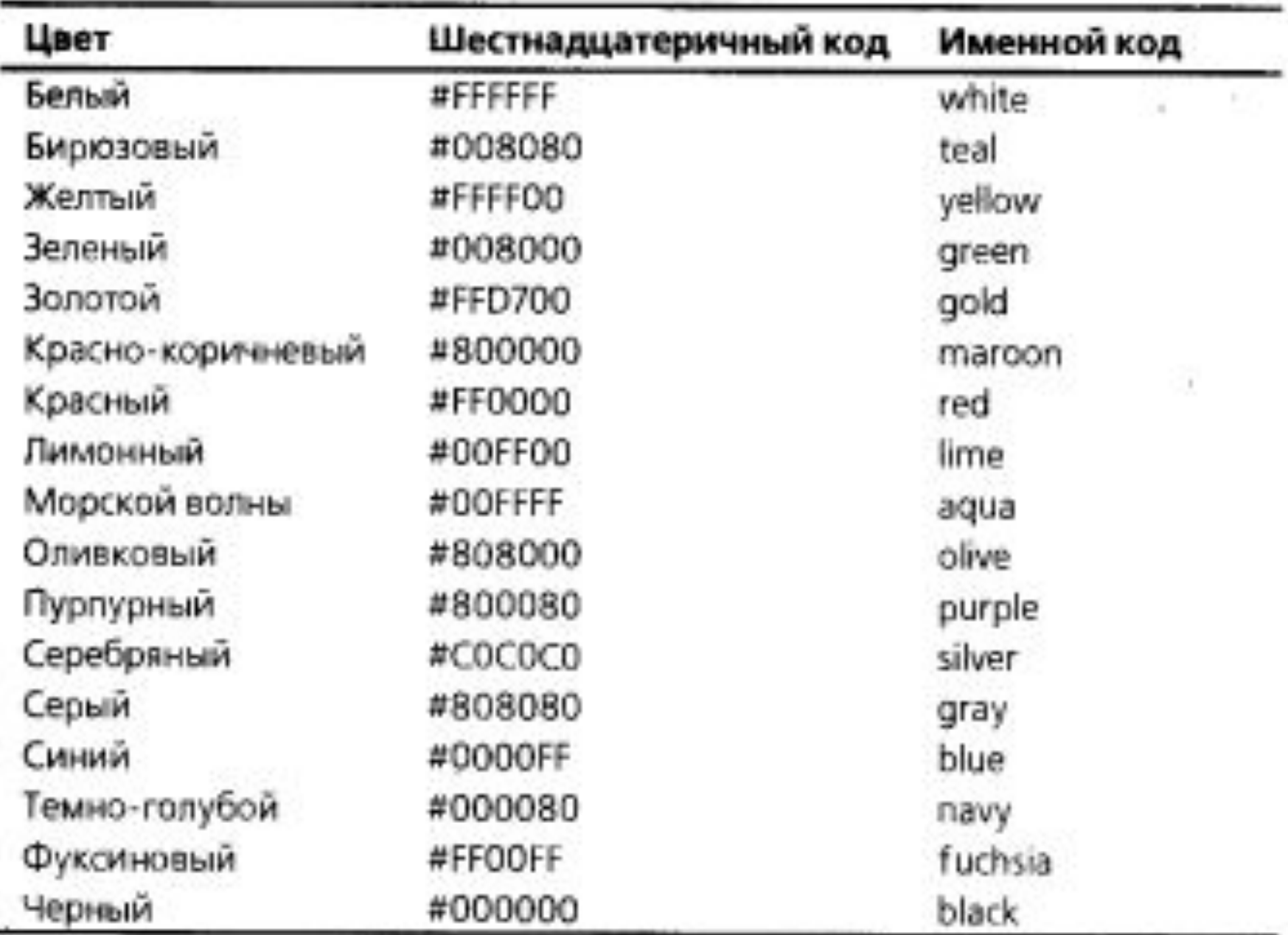

### **Цвет текста и фона Web-страницы**

- □ белый white
- □ бирюзовый teal
- □ желтый yellow
- □ зеленый green
- □ золотой gold
- □ красно-коричневый maroon
- □ красный red
- □ лимонный lime
- □ морской волны aqua
- $\phi$ уксиновый fuchsia □ черный – black □ пурпурный –purple □ серебряный – silver
- □ серый- gray
- □ синий blue
- □ темно-голубой navy
- □ оливковый olive

<**FONT COLOR** = 'red'> - цвет шрифта

<**BODY BGCOLOR** = 'yellow'> - цвет фона страницы

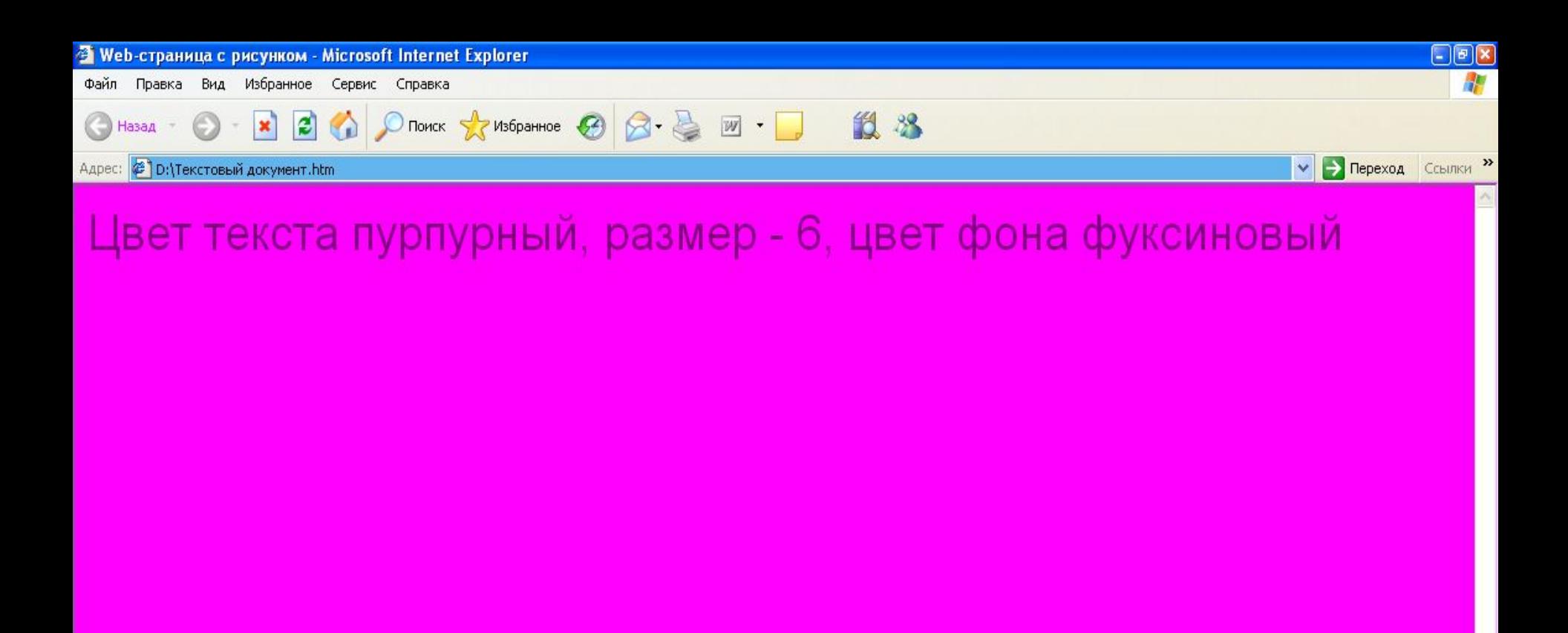

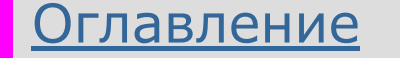

## Бегущая строка <MARQUEE> </MARQUEE>

**Бегущая строка — это анимационный эффект, при котором строка текста перемещается по странице один (несколько ) раз, или постоянно. Атрибуты этого дескриптора определяют параметры перемещения текста.**

**BEHAVIOR** — способ выполнения эффекта бегущей строки:

**scroll** — текст исчезает за краем Web-страницы;

**slide** — после выполнения заданного числа циклов, текст остается у левого или правого поля Web-страницы;

**alternate** — направление перемещения текста в строке меняется на противоположное после выполнения каждого цикла.

**BGCOLOR** — цвет фона бегущей строки

**Direction**— направление перемещения текста:

left — влево;

 $right -$  вправо.

**HEIGHT** — высота бегущей строки.

**hspace** — отступ в пикселях текста бегущей строки от левого и правого полей Web-страницы.

**LOOP** — число показов текста в строке:

**?** — целочисленное значение, указывающее число повторов;

**infinite** — бесконечное повторение эффекта по циклу.

**SCROLLAMOUNT** — смещение текста в пикселях за один шаг.

**SCROLLDELAY** — временной промежуток между смещениями в миллисекундах, по умолчанию 60 мс. Используйте этот атрибут, чтобы замедлить перемещение текста в строке

- **vspace** отступ в пикселях по вертикали от текста до рамки бегущей строки.
- **TRUESPEED** минимальное значение смещения текста, по умолчанию 60 мс.
- **WIDTH** ширина бегущей строки в пикселях.

**Эффект бегущей строки поддерживается только в обозревателе Internet Explorer. В других обозревателях текст будет отображаться как обычная строка.**

<MARQUEE BEHAVIOR=alternate BGCOLOR='teal'> Бегущая строка

</MARQUEE>

Текст, заключенный между дескрипторами <marquee>..</MARQUEE> можно форматировать так же, как обычный текст Web-страницы.

## Специальные символы

Вам может понадобиться использовать в тексте Web-страницы символы, которые зарезервированы в качестве служебных в языке HTML, например  $\lt$ , > и &, или символы, которые не могут быть введены непосредственно с клавиатуры.

 Для добавления в текст специальных символов используется числовой или именной код. В обоих случаях код символа начинается с символа амперсанда (&), за которым следует номер символа (числовой код из кодовой таблицы ASCII) или сокращенное имя (именной код).

 $&\#$ код ASCII  $&\#$ 60 меньше  $&\#$ 62 больше

## **Вставка рисунка**

- □ <HTML>
- □ <HEAD>
- □ <TITLE> Web-страница с рисунком </TITLE>
- □ </HEAD>
- □ <BODY>

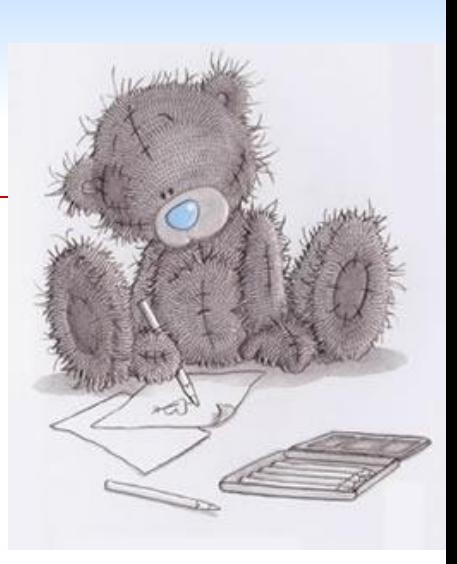

#### □ **<img SRC='C:Мои рисунки\Мой файл.jpg ' ALIGN='right'></img>** Выравнивание по левой стороне Ссылка на файл

- □ </BODY>
- □ </HTML>

## **Выравнивание рисунка и текста страницы**

- Для выравнивания рисунка относительно текста документа атрибуту **ALIGN** присваивается следующие значения:
- □ **LEFT**  рисунок выравнивается по левому краю
- □ **RIGHT** рисунок выравнивается по правому краю
- Для выравнивания текста абзаца, в который добавлен рисунок, атрибуту **ALIGN** присваивается следующие значения:
- □ **TOP** текст выравнивается по верхнему краю рисунка
- □ **MIDLE** текст выравнивается по средней линии рисунка
- □ **BOTTOM** текст выравнивается по нижнему краю рисунка

### **Выравнивание рисунка и текста страницы**

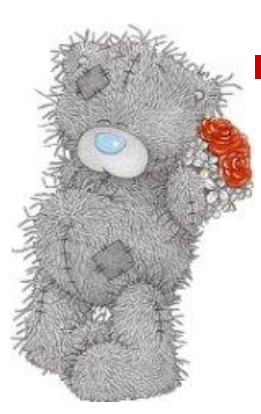

Текст по середине

**middle**

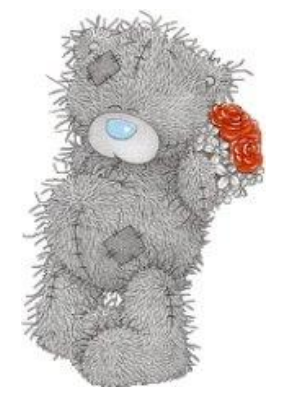

Текст выровнен по нижнему краю

#### **bottom**

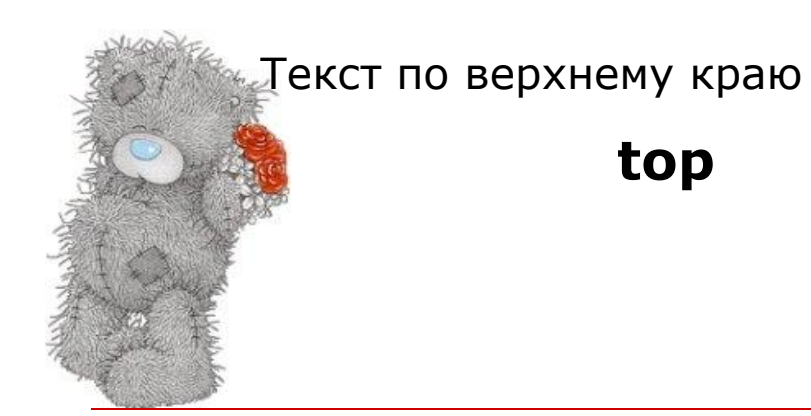

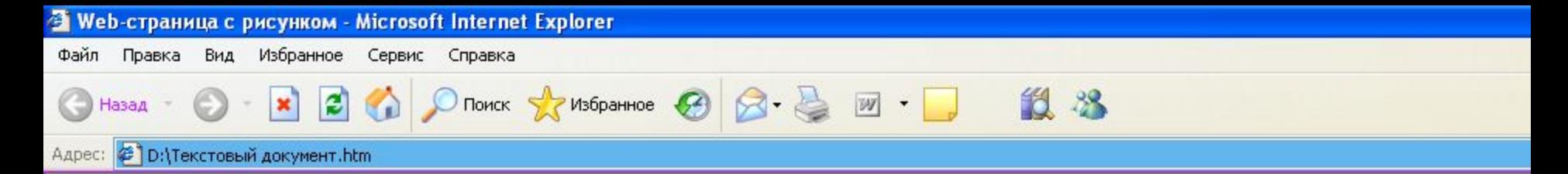

## Вставка рисунка

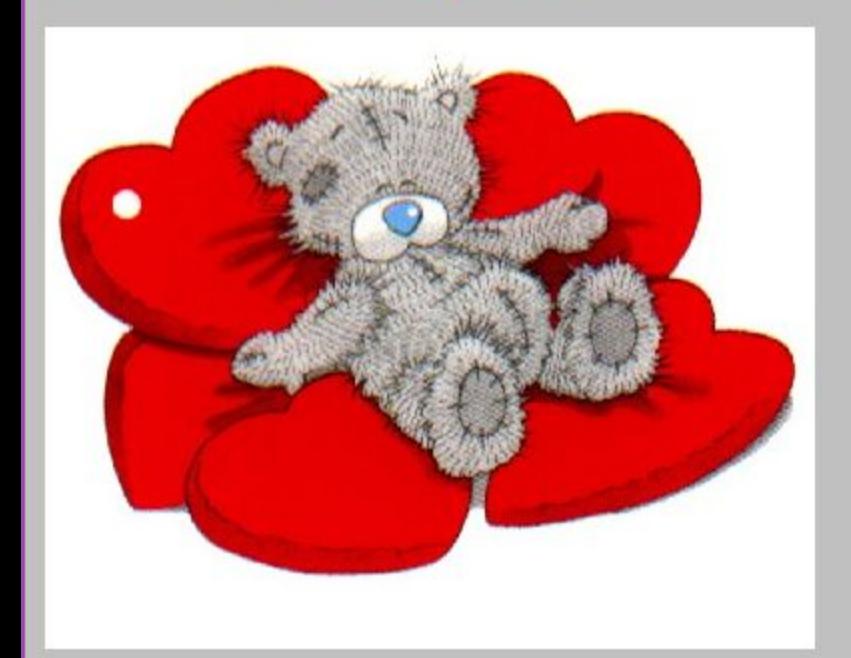

#### Оглавление

## Гиперссылка

□ **<A HREF='адрес'>гиперссылка </A>**

- □ Гиперссылка на другие Гиперссылка на другие Web-Гиперссылка на другие Web-страницы
- □ Гиперссылка на графические файлы
- □ Гиперссылка на звуковые файлы видеоклипы
- □ Цвет гиперссылки

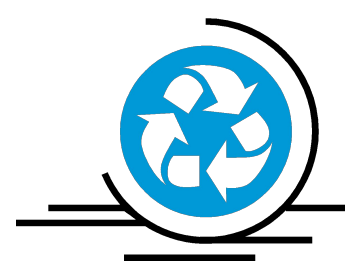

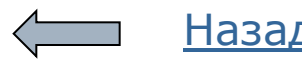

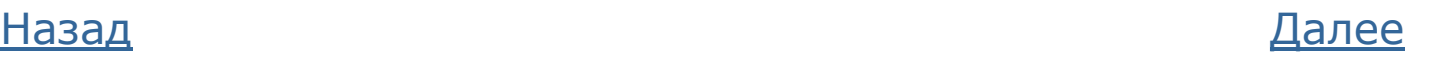

## **Гиперссылка на другие Web-страницы**

<A HREF='http://www.mail.ru/'> Моя почта </A>

http:// - важный элемент адреса гиперссылки ( ftp:// ) В то время как www можно опустить:

<A HREF='http://mail.ru/'> Моя почта </A>

Назад

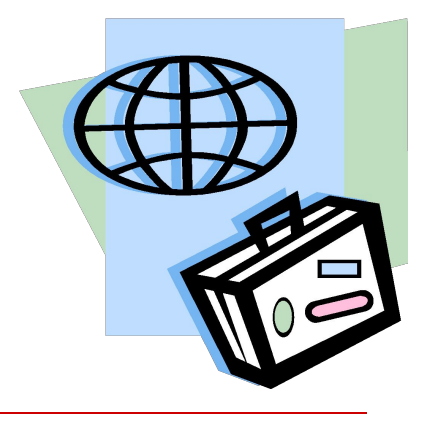

## **Гиперссылка на графические файлы**

<A HREF='images/photo. jpg'> <IMG SRC='images/photo\_copy.gif'> Большое изображение Маленькое изображение

(от 72 до 150 пикселей/дюйм)

Щелкните здесь, для просмотра изображения

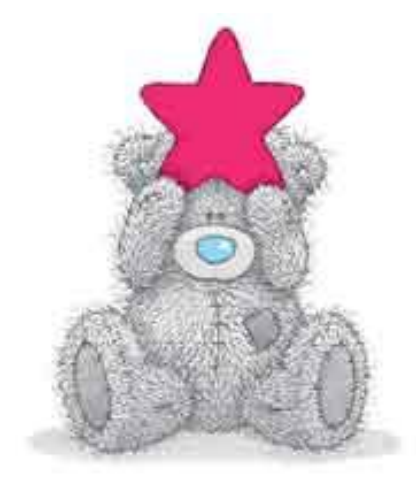

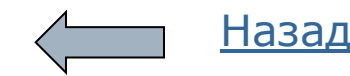

 $<$ /A $>$ 

### **Гиперссылка на звуковые файлы и видео клипы**

- □ **MIDI** музыкальные произведения в файлах с расширением **.mid**
- □ **MP3** музыка, звуковые сообщения в файлах с расширением **.mp3**
- □ **RealAudio** интерактивное радио и звукозапись в файлах с расширением **.ra**
- □ **WAV** звуковые эффекты в файлах с расширением **.wav**
- □ **AVI** клипы с расширением **.avi**
- □ **MPEG** клипы с расширением .mpg или **.mpeg**
- □ **QuickTime** небольшие клипы в файлах с расширением **.mov** или **.gt**
- □ Например:
- □ <A HREF='музыка.mp3' Щелкните здесь, чтобы прослушать звуковой файл
- □ </A>

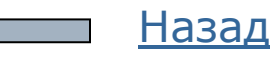

## **Цвет гиперссылки**

- □ <HTML>
- □ <HEAD>
- □ <TITLE> Web-страница с гиперссылкой </TITLE>
- □ </HEAD>
- □ <BODY>

### □ <body link='white' alink='green' vlink='yellow'>

Новая гиперссылка Посещенная гиперссылка Активная гиперссылка

□ </BODY>

#### □ </HTML>

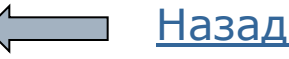

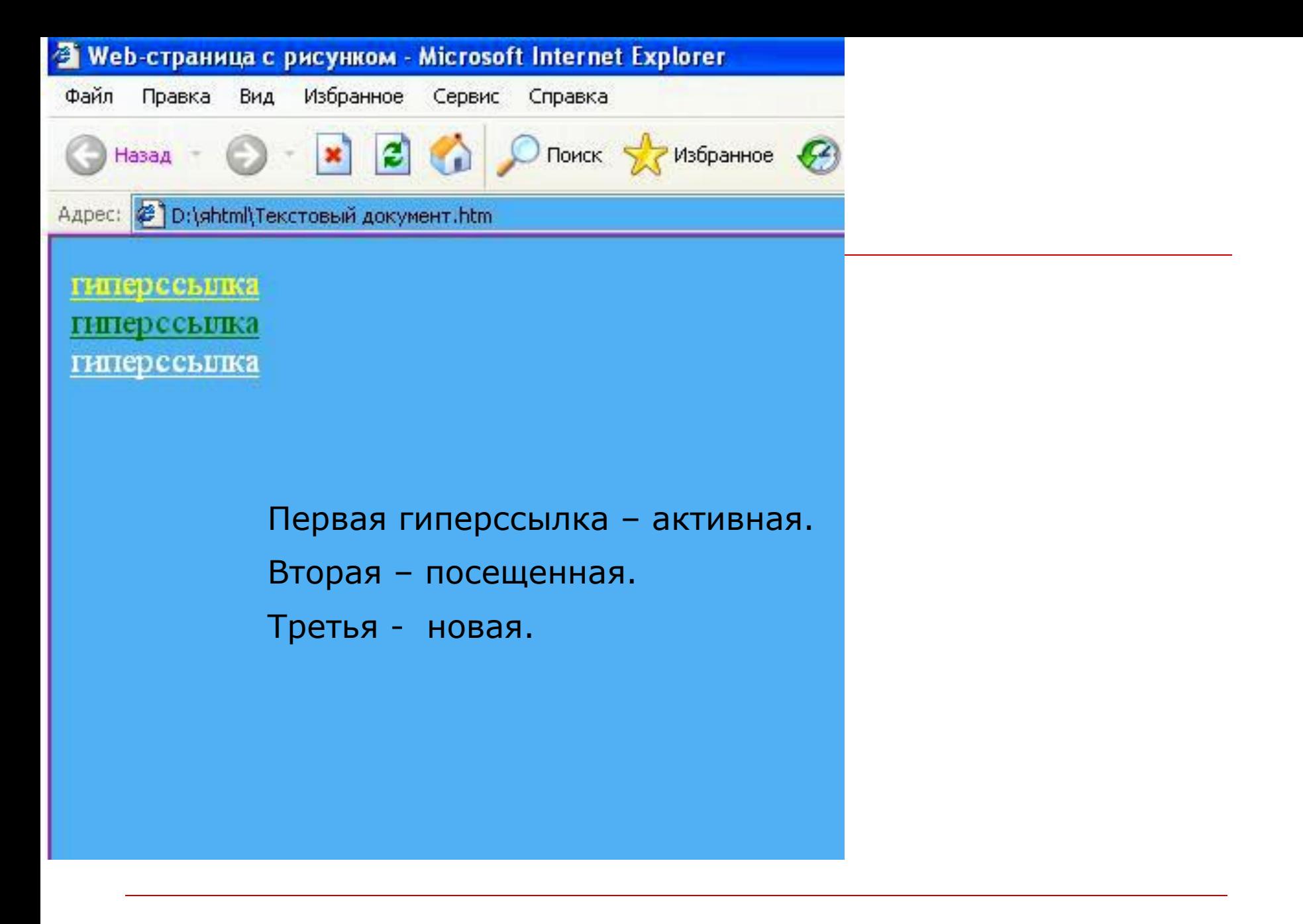

#### Оглавление

## **Разметка Web-страниц с помощью таблиц**

- □ В коде HTML каждая строка и ячейка таблицы создается индивидуально.
- □ До начала создания таблицы ее надо обязательно нарисовать, подсчитать количество строк и ячеек, определить, какие ячейки надо объединить.

Дескрипторы создания таблицы: <Table> … </Table>

- $\langle$ TR>  $...$  $\langle$ TR> новая строка
- <TH> ... </TH> ячейка заголовка
- <TD> ... </TD> обычная ячейка
- □ По умолчанию **текст в ячейках заголовка** показан полужирным шрифтом с выравниванием по центру
- □ **Текст в обычных ячейках** не выделяется и выравнивается по левому краю

## Пример простейшей пустой таблицы

```
<!-- Создаем объект таблицы -->
<TABLE>
<!-- Создаем новую строку -->
<TR>
     <!-- Создаем 2 ячейки загоповков -->
     <TH>&nbsp</TH><TH>&nbsp</TH>
\langle/TR>
<!-- Создаем новую строку -->
<TR>
     <!-- Создаем 2 обычные ячейки -->
     <TD>&nbsp</TD><TD>&nbsp</TD>
\langle/TR>
<!-- Завершаем объект таблицы -->
\langle/TABLE>
```
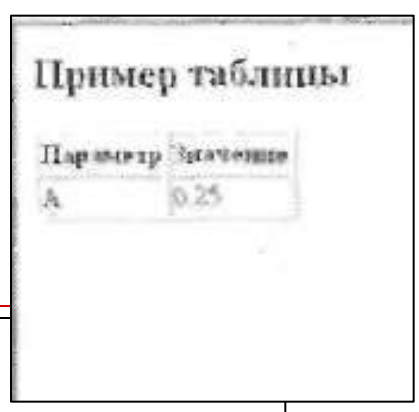